## **How to use the Databases in Canvas**

1. Open any teacher's **Canvas course** and find the link to the "APS Library Resources"

toward the bottom of his or her course menu.

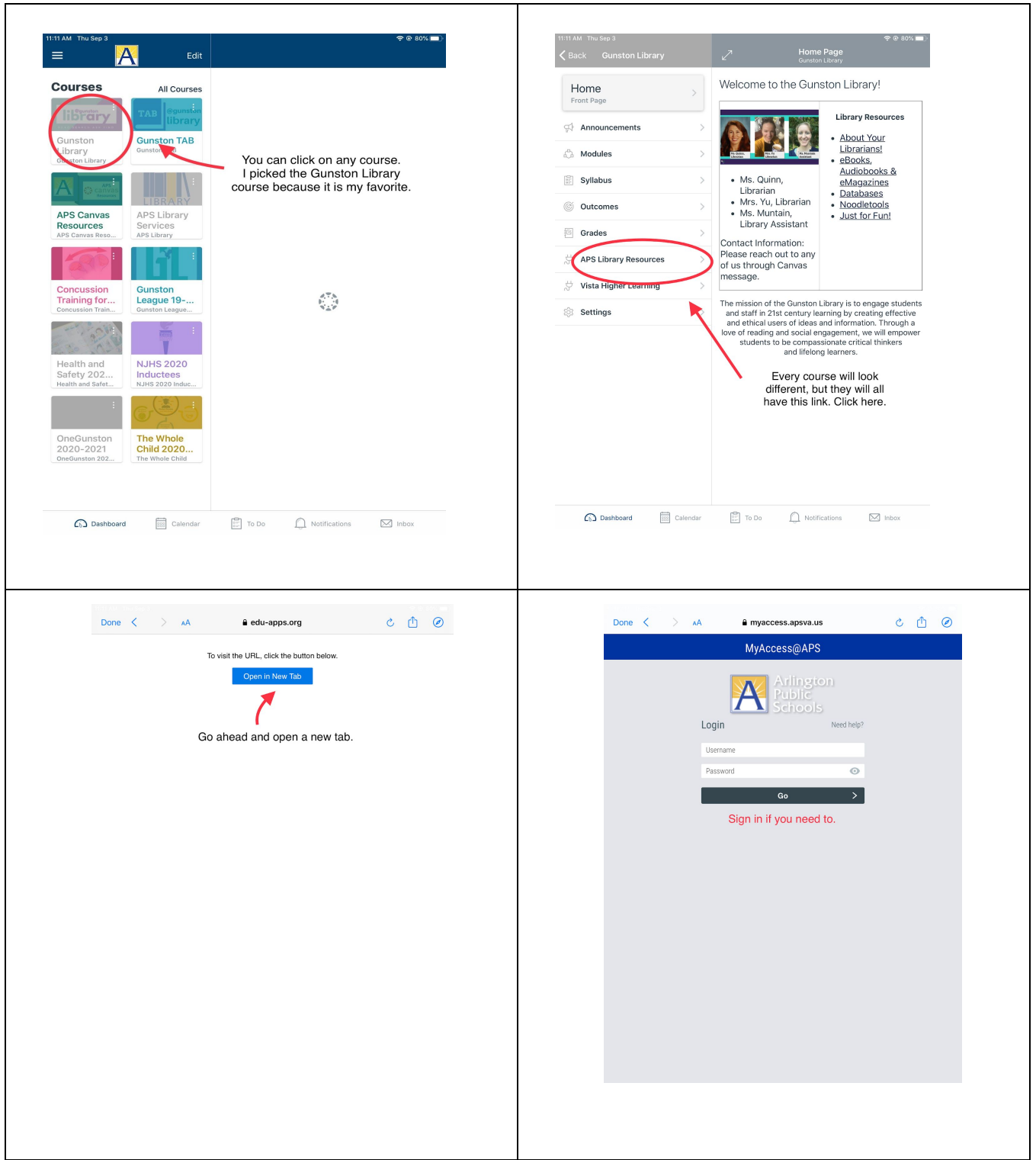

2. Follow that link to arrive at the screen pictured below. Click open your **entry point** (Middle School or Alphabetical) and select the database you want to explore.

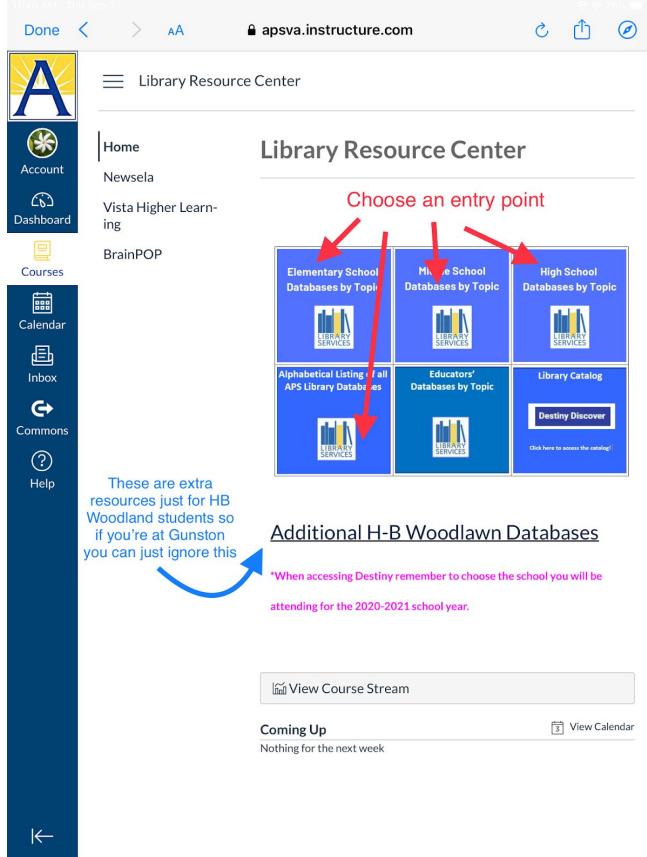